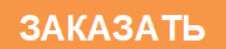

**АО «АРТГАЗ»**

# **ГАЗОАНАЛИЗАТОР «Бинар-2Д»**

*Руководство по эксплуатации*

КДГА 413214.001.000 РЭ (ТУ 4215-001-11425056-2012)

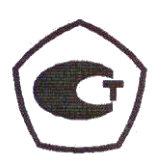

**Москва 2017 г.**

### Оглавление

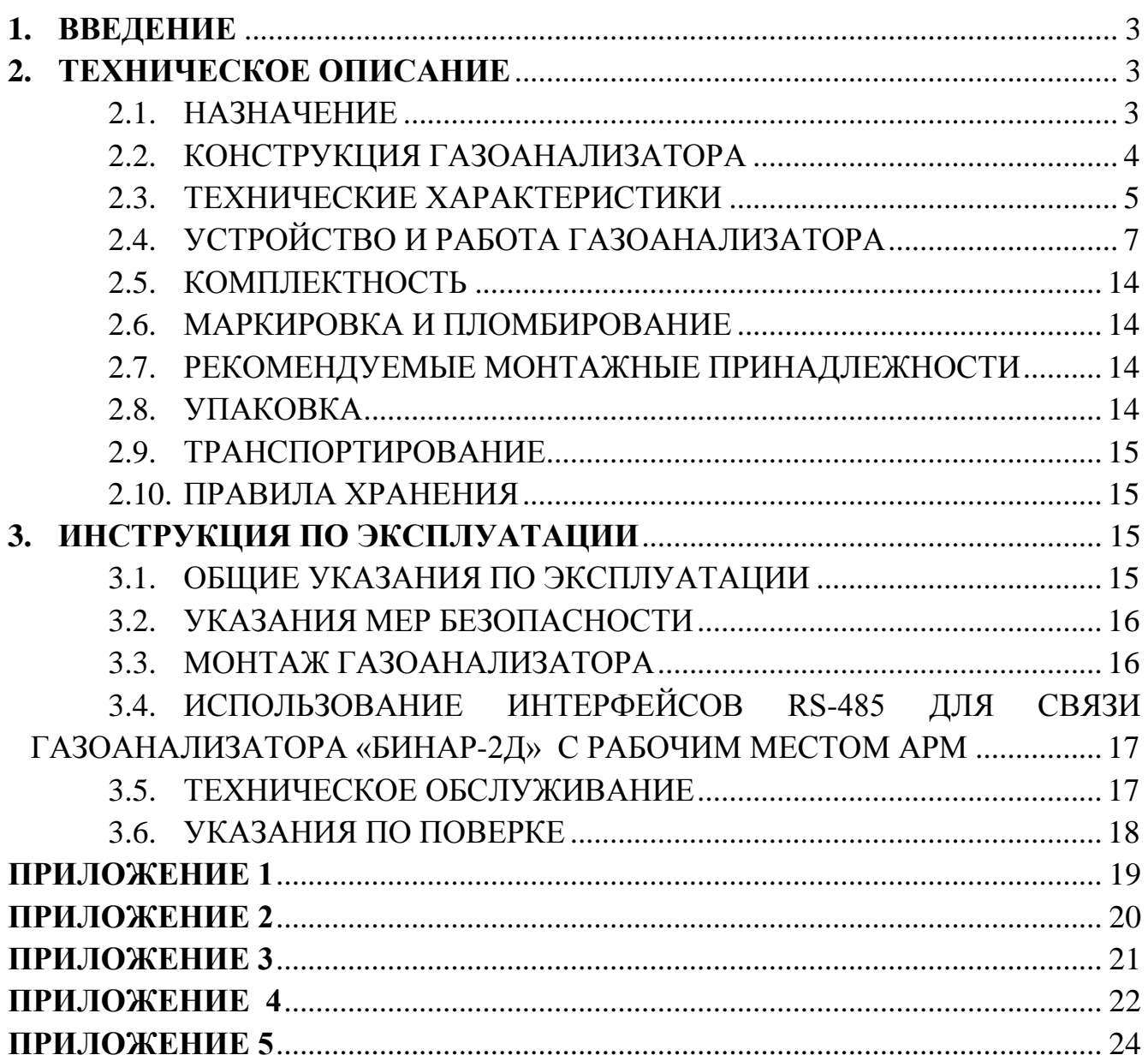

## **1. ВВЕДЕНИЕ**

<span id="page-2-0"></span>Настоящее руководство по эксплуатации содержит техническое описание, инструкцию по эксплуатации, технические характеристики и другие сведения, необходимые для правильной эксплуатации, транспортировки, хранения и технического обслуживания газоанализатора «Бинар-2Д» .

В тексте приняты следующие обозначения:

АРМ – автоматизированное рабочее место;

БСИ – блок сбора информации;

ВОГ – взрывоопасные и токсичные газы и пары;

НКПР – нижний концентрационный предел распространения пламени;

ПГС – поверочная газовая смесь;

ПТЭ – правила технической эксплуатации электроустановок потребителей;

ПТБ – правила техники безопасности при эксплуатации электроустановок потребителей

ПУЭ – правила устройства электроустановок;

<span id="page-2-1"></span>РЭ – руководство по эксплуатации.

### **2. ТЕХНИЧЕСКОЕ ОПИСАНИЕ**

#### **2.1. НАЗНАЧЕНИЕ**

<span id="page-2-2"></span>2.1.1. В соответствии с классификацией ГОСТ 12997-84 газоанализатор «Бинар-2Д» (далее Газоанализатор) представляет собой стационарный прибор с диффузионным отбором проб воздуха. Предназначен для измерения концентрации содержания газов в воздухе в целях производственного, экологического и санитарногигиенического контроля с возможностью выдачи световой и звуковой сигнализации при превышении заданных значений его концентрации. Данные измерений отражают концентрацию газов в технологических процессах на объектах производящих, эксплуатирующих или складирующих газы.

*Примечание*. В связи с постоянным усовершенствованием приборов текст описания, рисунки и схемы могут отличаться от выполненной конструкции Газоанализатора.

2.1.2. Газоанализатор «БИНАР - 2Д» удовлетворяет требованиям ГОСТ 27540-87 (р.3), ГОСТ 12.2.007.0-75 и является многофункциональным восстанавливаемым изделием.

### **2.2. КОНСТРУКЦИЯ ГАЗОАНАЛИЗАТОРА**

- <span id="page-3-0"></span>2.2.1. Конструктивно газоанализатор выполнен на основе блочномодульного принципа построения с применением современной электронной базы с учетом возможности взаимозаменяемости.
	- 2.2.1.1. Газоанализатор состоит из следующих блоков, устройств и оборудования:

*Микропроцессорный блок* представляет собой функционально и конструктивно законченное изделие, с прямыми и обратными связями, и предназначен для выполнения определённого набора функций: получение, хранение, обработка измеренных данных, передача, преобразование информации, сигнализация о превышении допустимых концентраций, управление.

В состав микропроцессорного блока входит:

- *блок газочувствительных измерительных преобразователей;*
- *измерительный блок,* представляющего собой совокупность преобразователей сигналов в аналоговый или цифровой;
- *Цифрового интерфейс входа/выхода RS-485* применяется для организации локальной сети, подключения к компьютеру или другим приборам и устройствам.

*Примечание*. *Состав микропроцессорного блока неизменен и является конструктивной базой газоанализаторов в любом исполнении.*

2.2.1.2. Дополнительные устройства*,* количество которых может меняться в зависимости от модификации:

*Преобразователь интерфейсов* предназначен для передачи информации в АРМ в соответствии с требованиями интерфейса RS-485 по протоколу MODBUS.

*Блок сбора информации БСИ «Бинар»* предназначен для обработки и отображения сигналов принятых от стационарных газоанализаторов серии «Бинар», имеющих цифровой выход по интерфейсу RS 485 и выдачи исполнительных сигналов (при превышении опасного уровня концентрации) в системы автоматики контролируемого объекта.

*Коммутационная коробка* предназначена для коммутации газоанализаторов серии «Бинар-2Д» в линию RS 485 для возможности непрерывной работы их сети, в случае выхода из строя одного из приборов.

2.2.2. В газоанализаторе в качестве измерительных преобразователей используются электрохимические, оптические, полупроводниковые, хемилюминесцентные*,* термокаталитические, комбинированные сенсоры.

*Электрохимический сенсор* основан на явлении протекания специфичной химической реакции (электрохимической реакции) в электрохимической ячейке, представляющей собой емкость с раствором электролита с электродами (анодом и катодом). Анализируемый газ вступает в химическую реакцию с электролитом, заполняющим ячейку. В результате в растворе возникают заряженные ионы, между электродами начинает протекать электрический ток, пропорциональный концентрации анализируемого компонента. Селективность электрохимического сенсора определяется природой материала электрода, точнее, его поверхности, а следовательно, и величиной потенциала, при котором происходят электрохимические реакции с участием анализируемого компонента.

*Оптический сенсор* основан на явлении поглощения (испускания) электромагнитного излучения определенной длины волны газовой средой.

*Полупроводниковый сенсор* основан на изменении проводимости ряда широкозонных полупроводников в присутствии различных газов.

*Термокаталитический сенсор* основан на изменении сопротивления платиновой проволоки термокаталитического сенсора при ее нагреве за счет тепла, выделяющегося при протекании термохимической реакции горения газа или пара в присутствии катализатора.

*Хемилюминесцентные сенсор* основан на явлении экзотермической реакции анализируемого компонента сопровождающаяся выделением света определенной длины волны (эффект гетерогенной хемилюминесценции). Интенсивность свечения композиции зависит от концентрации анализируемого компонента в газовой смеси.

### **2.3. ТЕХНИЧЕСКИЕ ХАРАКТЕРИСТИКИ**

<span id="page-4-0"></span>Основные технические характеристики газоанализатора «Бинар-2Д» приведены в Таблице 1.

**Таблица 1**

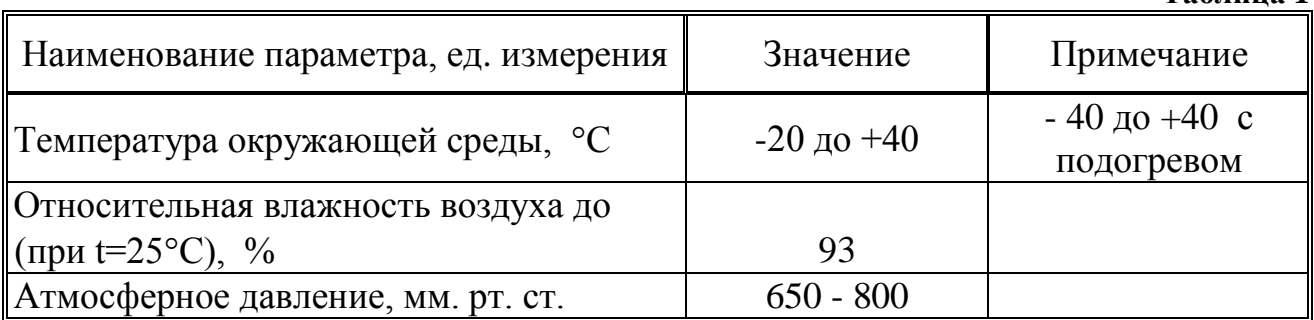

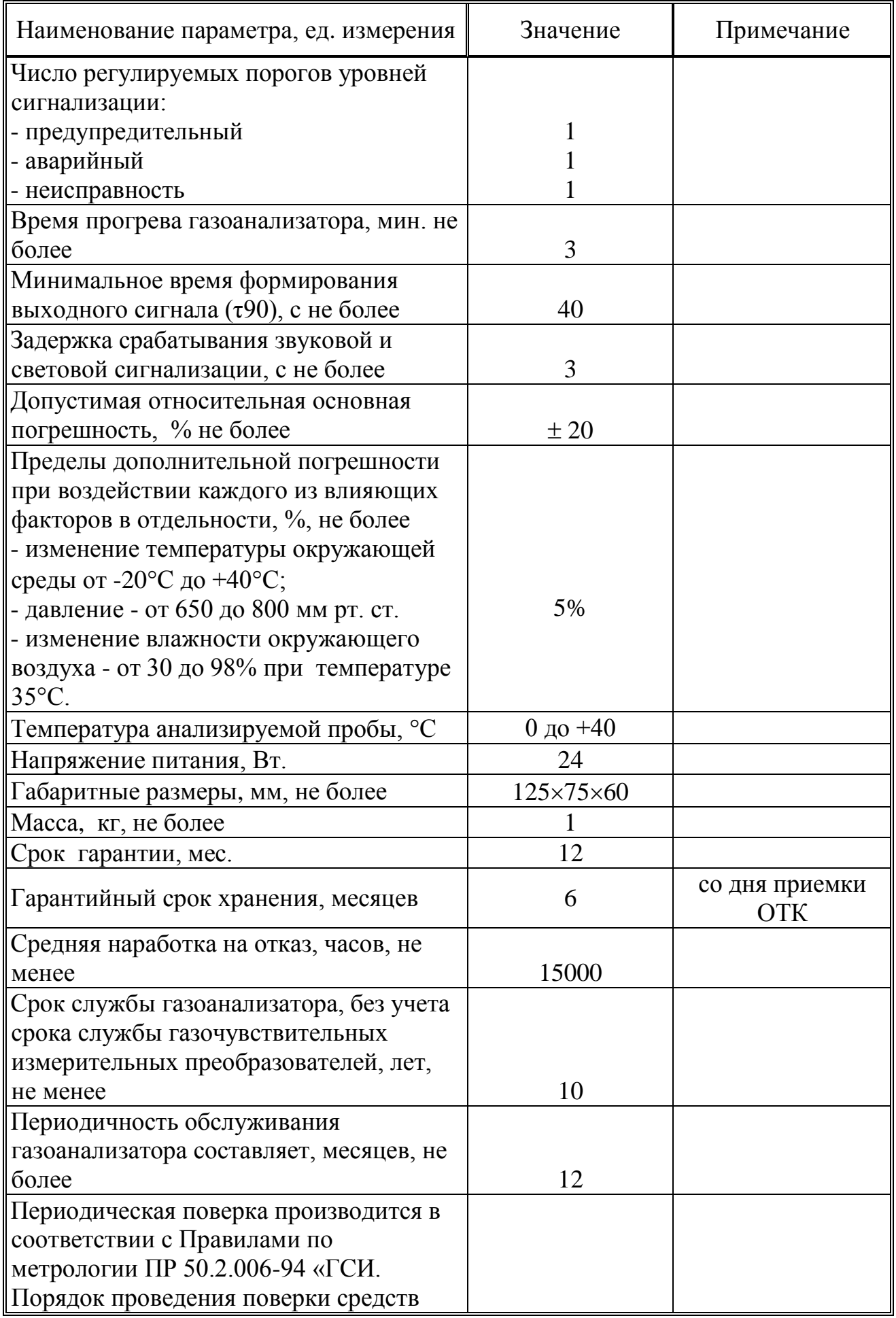

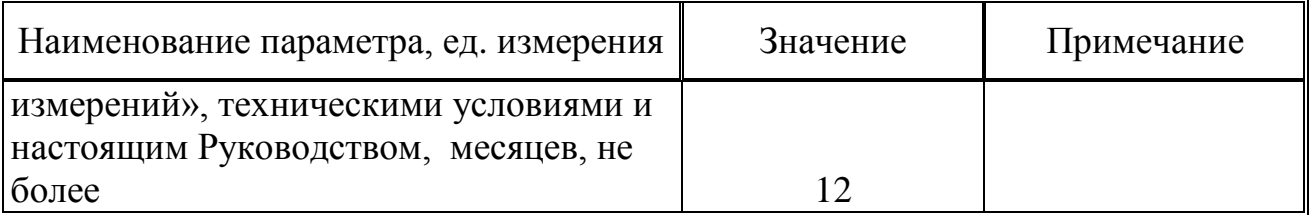

## **2.4. УСТРОЙСТВО И РАБОТА ГАЗОАНАЛИЗАТОРА**

- <span id="page-6-0"></span>2.4.1. Принцип действия (работы) газоанализатора основан на непрерывном преобразовании сигналов, поступающих с газочувствительных измерительных преобразователей в цифровой сигнал, с последующей их обработкой встроенным микропроцессором.
- 2.4.2. Газоанализатор соединяется c устройством обработки данных (АРМ, БСИ «Бинар» или контроллером) с помощью кабеля с двумя витыми парами, предназначенных для передачи данных по интерфейсу RS485 и для питания приборов +/-24В. Провода в линии питания могут быть любыми, имеющими достаточное сечение для питания датчиков, подключенных к БСИ. Сбор данных производится путем адресного опроса датчиков от БСИ.
- 2.4.3. Газоанализатор осуществляет измерения концентрации газа в воздухе следующим образом:
	- при подаче питания на газоанализатор происходит его включение, а также включение всех дополнительных устройств подключенных к нему;
	- через входное отверстие анализируемый воздух поступает в прибор на газочувствительные измерительные преобразователи, в которых формируются сигналы, соответствующие концентрации газа в анализируемом воздухе;
	- преобразованные сигналы поступают в микроконтроллер газоанализатора, где происходит обработка сигнала и его преобразование в цифровой вид для дальнейшей передачи на цифровой интерфейс входа/выхода.
	- газоанализатор осуществляет звуковую и световую индикацию превышения заданного уровня концентрации газов:
		- 1 уровень «предупредительный»;
		- 2 уровень «аварийный».
- 2.4.4. Рабочий диапазон измеряемых концентраций газа выдается в единицах измерения - % объемных, мг/м3, ppm. НКПР.
- 2.4.5. После установки газоанализатора в точке контроля необходимо произвести следующие действия:
- подключить соединительный кабель к газоанализатору и устройству обработки данных (АРМ, БСИ «Бинар» или контроллеру);
- при комплектации газоанализатора блоком сбора и обработки данных, включить БСИ в сеть 220 вольт;
- если в БСИ используется протокол MODBUS ASCII, включить АРМ и запустить программу «Nviewer».

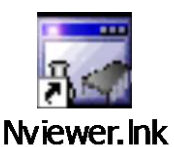

Установка программы «nviewer\_setup» производится с CD диска, запуском программы setup.exe. Установочный СD входит в комплект поставки газоанализатора.

Запуск программы «Nviewer» производится путем нажатия иконки на рабочем столе персонального компьютера.

*Примечание.* Программа «Nviewer» может отображать показания до 8 газоанализаторов подключенных к БСИ или 1 газоанализатора, подключенного напрямую к АРМ.

Так же дополнительно по согласованию с заказчиком поставляется программа MasterOpc.

Программа MasterOpc предназначена для сбора данных от газоанализаторов «Бинар-2Д» и предоставления их ОРС-клиентам (например, промышленным контроллерам, SCADA-системам). Любой ОРС-клиент может обмениваться данными полученных от газоанализатора «Бинар-2Д».

Внешний вид программы «Nviewer» при выборе закладки Дисплей (рисунок 1):

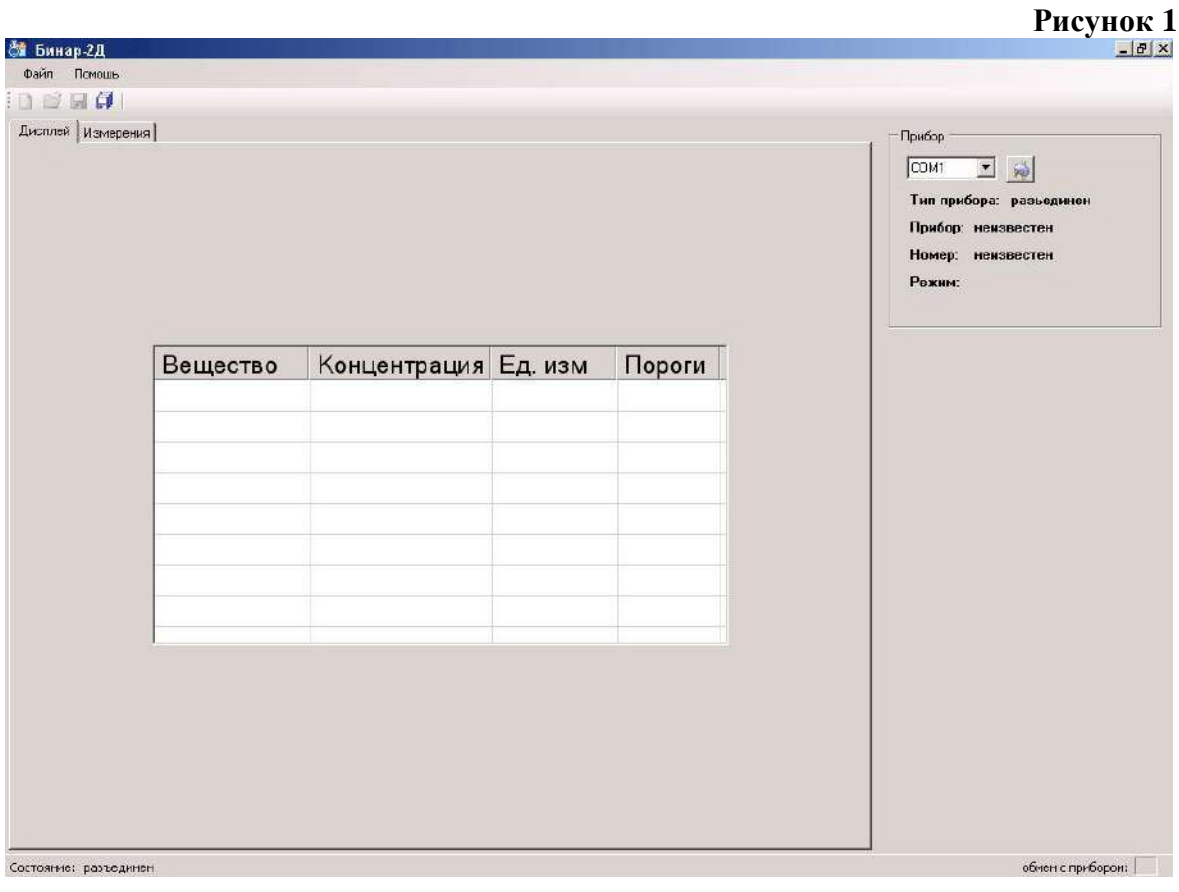

Внешний вид программы «NViewer» при выборе закладки Измерения (рисунок 2):

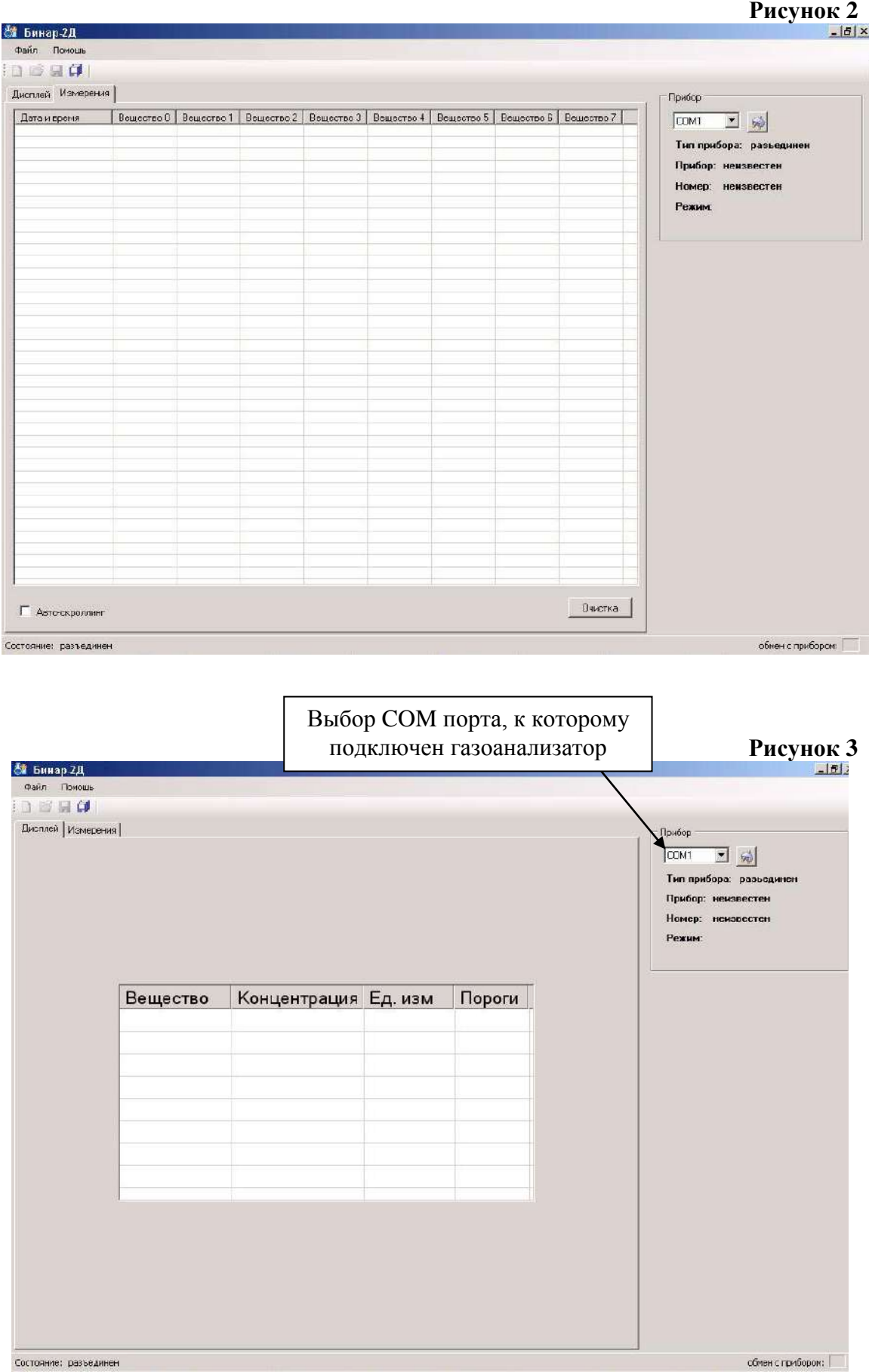

сбмен с грибором;  $\Box$ 

*Руководство по эксплуатации газоанализатора «Бинар-2Д»*

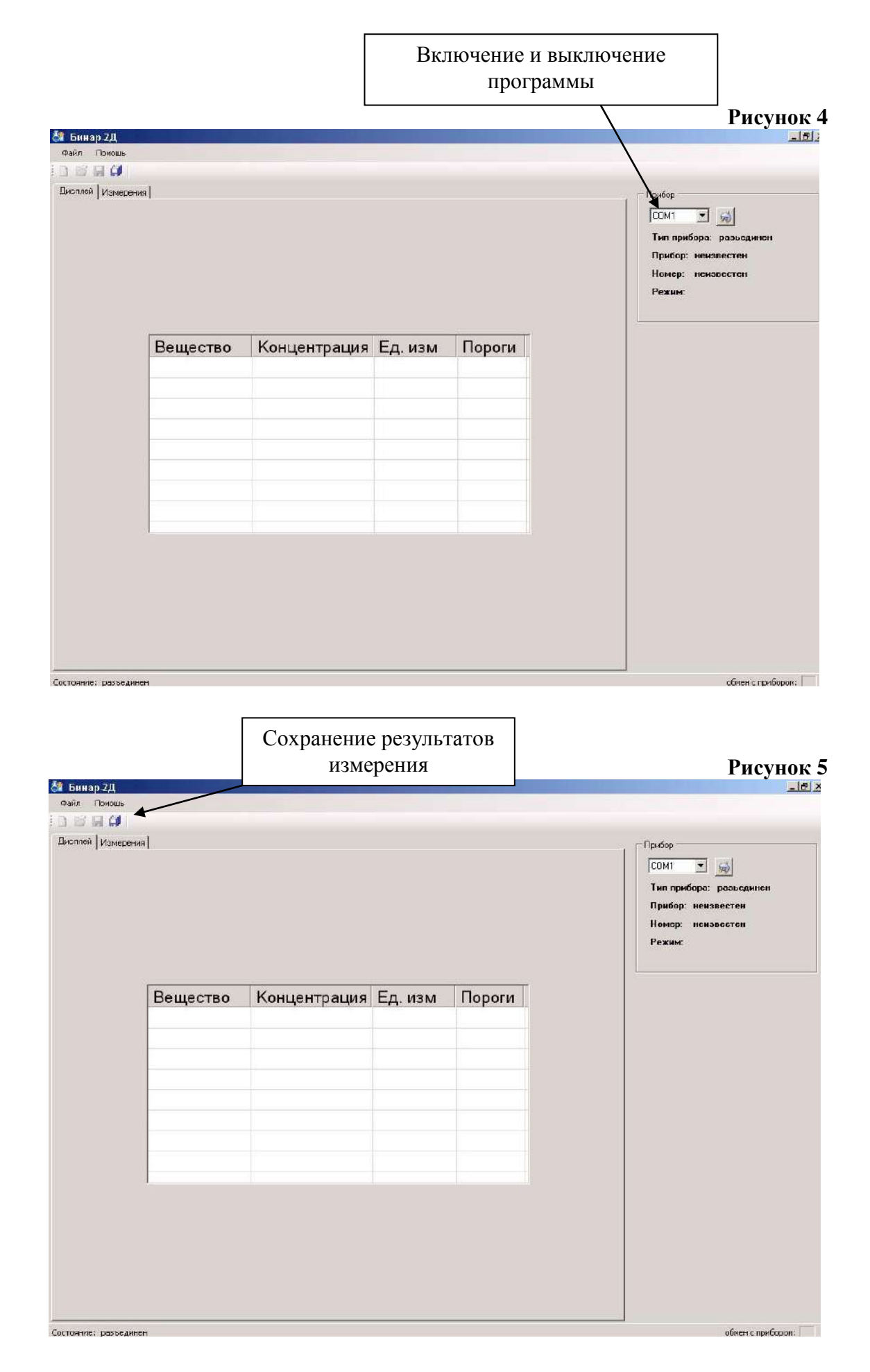

При превышении установленного порога значения концентрации высвечиваются значки:

\* (предупредительный); \*\* (сигнальный); \*\*\* (аварийный).

В меню программы «Файл» далее в «Настройках» находятся варианты сохранения результатов измерения установив галочки напротив выбранной функции (рисунок 6).

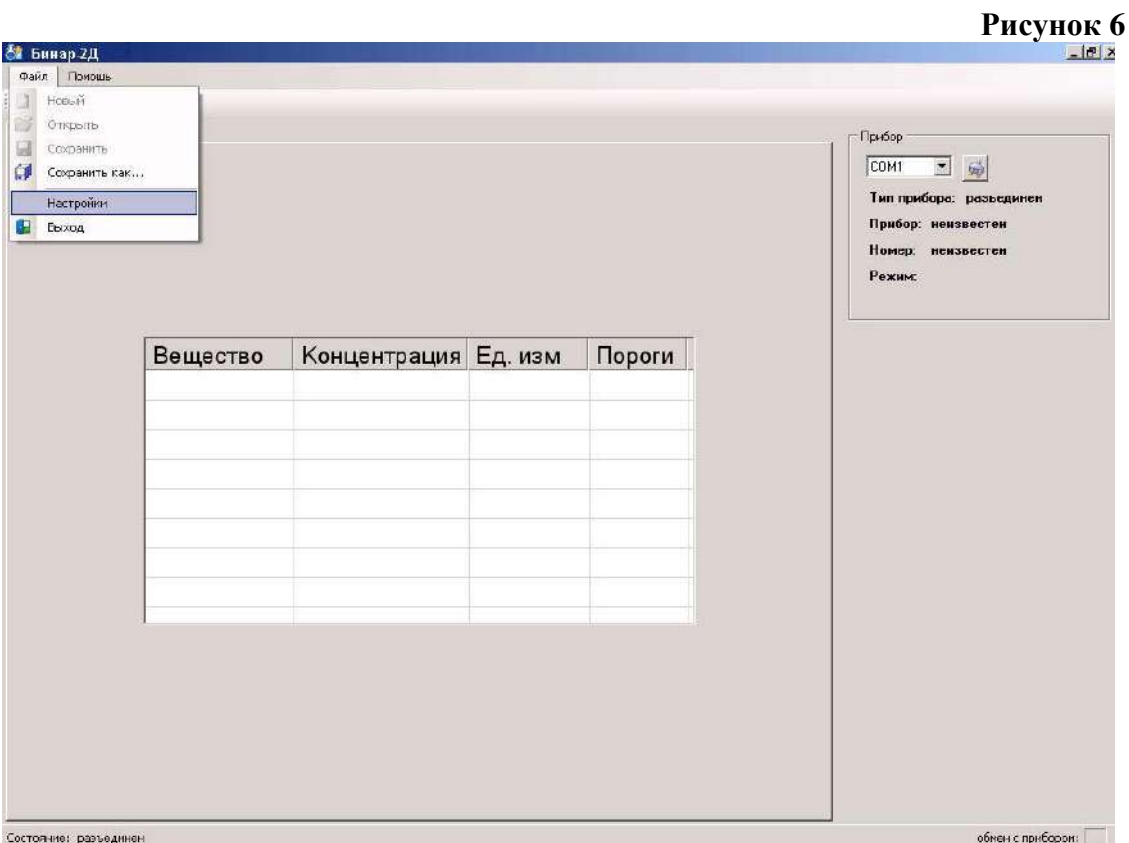

## **Рисунок 7**

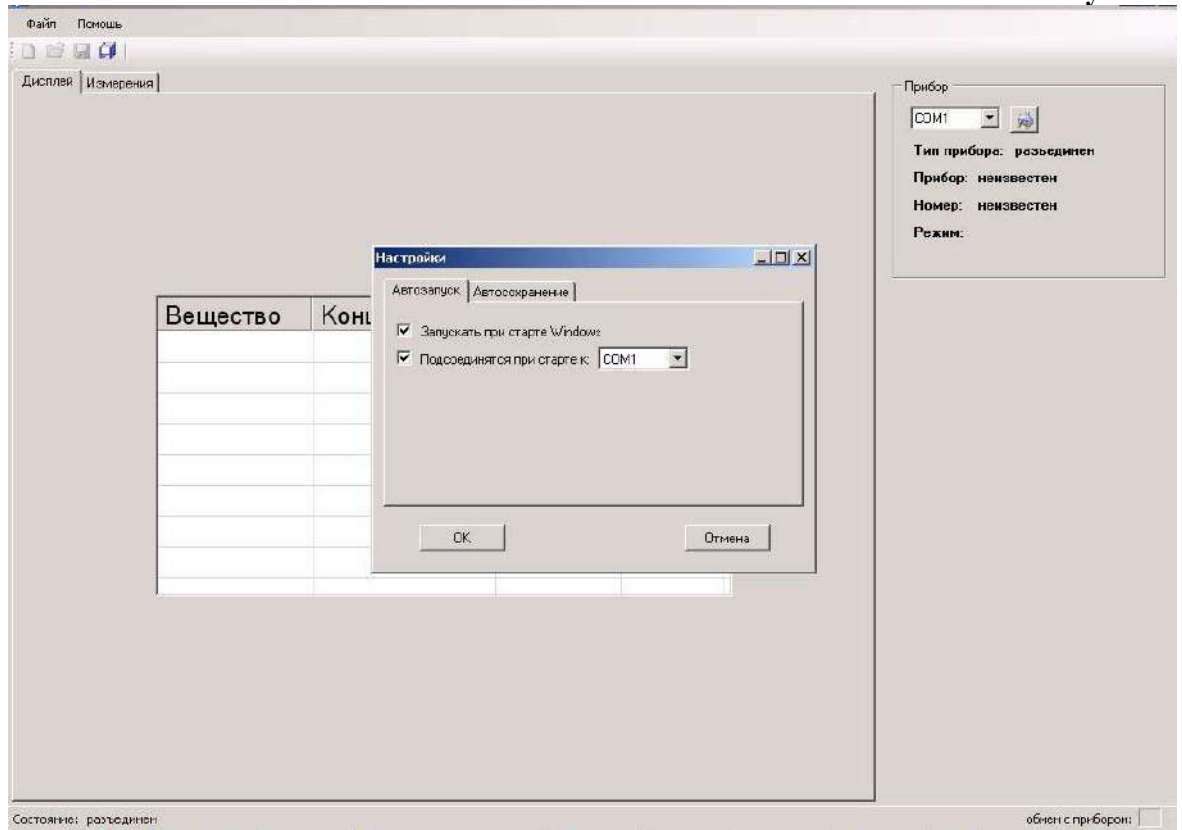

### **Рисунок 8**

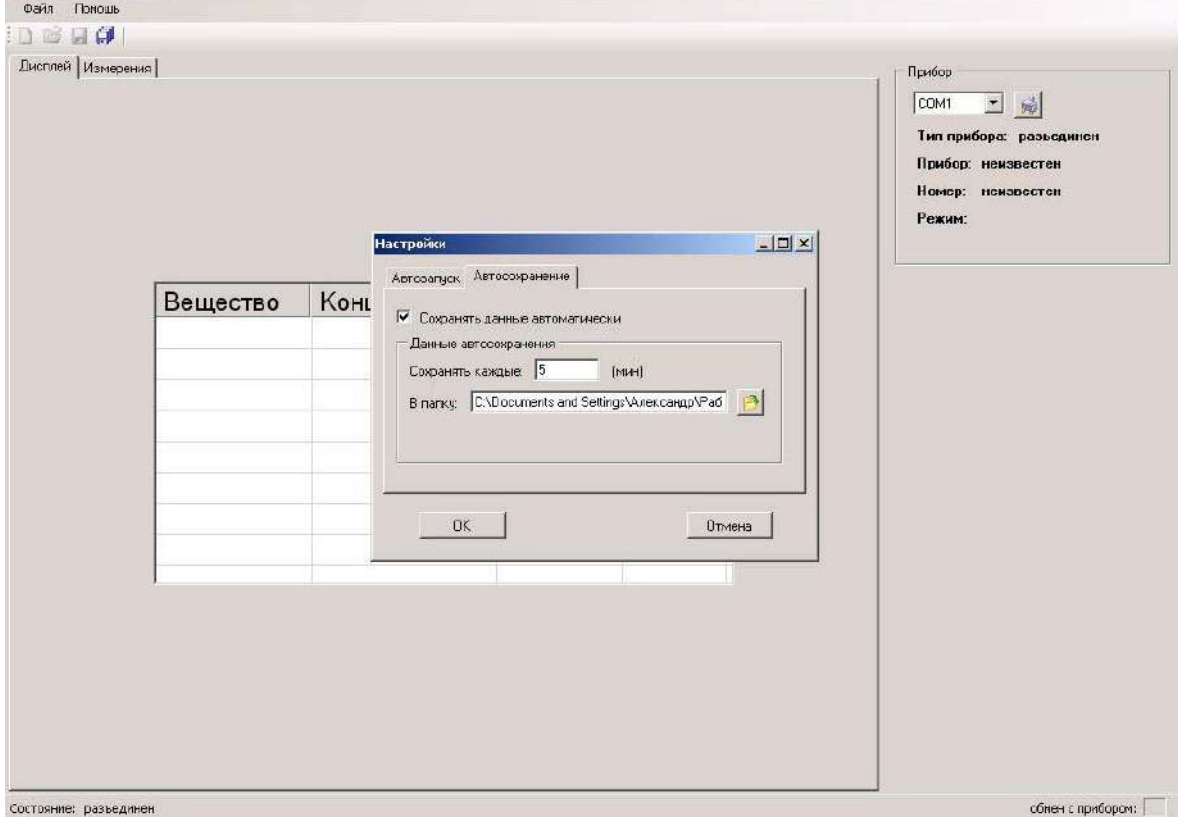

## **2.5. КОМПЛЕКТНОСТЬ**

<span id="page-13-0"></span>В комплект поставки газоанализатора «Бинар-2Д» входит:

- Газоанализатор «Бинар-2Д» -1 шт.
- Ответный разъем -1шт.
- Руководство по эксплуатации 1 экз.
- Паспорт 1 экз.
- Инструкция «Методика поверки» 1экз.

#### **Дополнительное оборудование:**

- Блок сбора информации БСИ «Бинар»
- <span id="page-13-1"></span>– Коммутационная коробка

### **2.6. МАРКИРОВКА И ПЛОМБИРОВАНИЕ**

- 2.6.1. Маркировка на упаковочной коробке соответствует ГОСТ 14192-96 и содержит основные, дополнительные и информационные надписи, а также манипуляционные знаки: «ОСТОРОЖНО», «ХРУПКОЕ», «БОИТСЯ СЫРОСТИ».
- 2.6.2. Пломбированию подлежит винт крепления передней панели корпуса газоанализатора.

### <span id="page-13-2"></span>**2.7. РЕКОМЕНДУЕМЫЕ МОНТАЖНЫЕ ПРИНАДЛЕЖНОСТИ**

**Таблица 2**

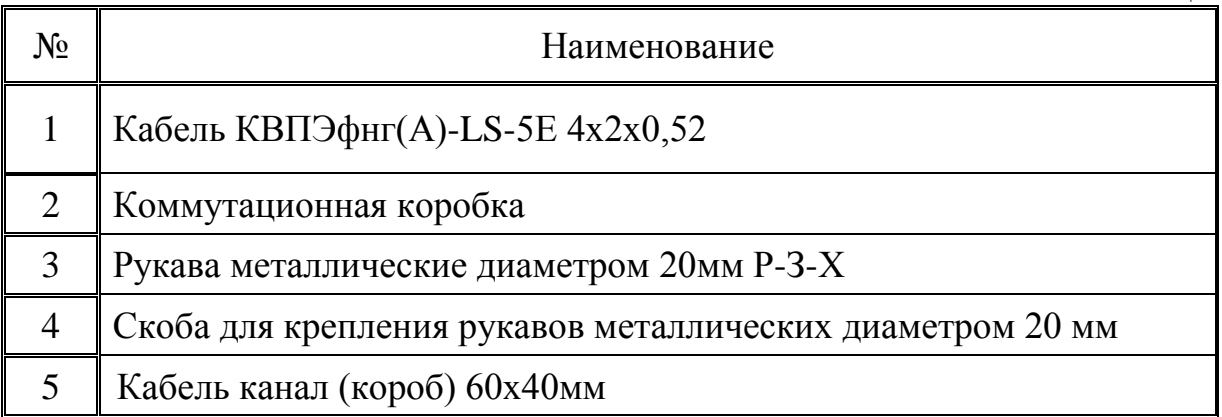

### **2.8. УПАКОВКА**

- <span id="page-13-3"></span>2.8.1. Газоанализатор «Бинар-2Д» в комплекте поставки (см. п.п. 2.5.) упакован в коробку.
- 2.8.2. Упаковка исключает возможность перемещения оборудования внутри коробки (см. п.п. 2.6.1.).

## **2.9. ТРАНСПОРТИРОВАНИЕ**

- <span id="page-14-0"></span>2.9.1. Газоанализатор «Бинар-2Д» в упаковке изготовителя может транспортироваться всеми видами крытого транспорта и в отапливаемых герметизированных отсеках самолета.
- 2.9.2. Во время погрузочно-разгрузочных работ и транспортировки газоанализатор «Бинар-2Д» не должен подвергаться ударам и воздействию атмосферных осадков.

### <span id="page-14-1"></span>**2.10. ПРАВИЛА ХРАНЕНИЯ**

- 2.10.1. Газоанализатор «Бинар-2Д» должен храниться в упакованном виде в отапливаемом помещении при температуре окружающей среды от плюс 5 до плюс 40 С и относительной влажности не более 80 % при температуре плюс 25 С.
- 2.10.2. В воздухе помещения не должно быть пыли и примесей, вызывающих коррозию металлических частей и повреждение элементов изоляции.

## <span id="page-14-3"></span>**3. ИНСТРУКЦИЯ ПО ЭКСПЛУАТАЦИИ**

## <span id="page-14-2"></span>**3.1. ОБЩИЕ УКАЗАНИЯ ПО ЭКСПЛУАТАЦИИ**

Эксплуатация осуществляется в соответствии с действующими на территории Российской Федерации методиками, правилами и стандартами выполнения измерений в т.ч.

- ГОСТ 17.2.3.01-86. Охрана природы. Атмосфера. Правила контроля качества воздуха населенных пунктов.
- ПНД Ф 12.1.1-99. Методические рекомендации по отбору проб при определении концентраций вредных веществ (газов и паров) в выбросах промышленных предприятий.
- РД 52.04.186-89. Руководство по контролю загрязнения атмосферы. М., 1991.
- ГН 2.2.5.1313-03 Гигиенические нормативы "Предельно допустимые концентрации (ПДК) вредных веществ в воздухе рабочей зоны".
- ГН 2.2.5.1828-03 Гигиенические нормативы "Ориентировочные безопасные уровни воздействия (ОБУВ) вредных веществ в воздухе рабочей зоны".
- ГН 2.1.6.1338-03 Гигиенические нормативы "Предельно допустимые концентрации (ПДК) загрязняющих веществ в атмосферном воздухе населенных мест".

– ГН 2.1.6.1764-03 Гигиенические нормативы "Ориентировочные безопасные уровни воздействия (ОБУВ) загрязняющих веществ в атмосферном воздухе населенных мест".

### **3.2. УКАЗАНИЯ МЕР БЕЗОПАСНОСТИ**

- <span id="page-15-0"></span>3.2.1. К эксплуатации газоанализатора допускаются лица, изучившие настоящее руководство по эксплуатации, прошедшие инструктаж.
- 3.2.2. Лица, допущенные к эксплуатации газоанализатора «Бинар-2Д» должны перед включением газоанализатора проверить правильность внешних соединений и надежность заземления.

#### 3.2.3. **Категорически запрещается**:

- эксплуатировать незаземленный газоанализатор;
- применять предохранители, отличные от указанных в документации;
- изменять электрическую схему и схему монтажа газоанализатора;
- <span id="page-15-1"></span> вскрывать, монтировать и демонтировать газоанализатор, не отключив прибор от электросети.

## **3.3. МОНТАЖ ГАЗОАНАЛИЗАТОРА**

- 3.3.1. Монтаж газоанализатора «Бинар-2Д» и подвод электрических цепей к нему должны проводиться в строгом соответствии с ГОСТ Р МЭК 60079-0-2011 и, ПТЭ, ПТБ, гл. 7.3 ПУЭ и настоящим РЭ.
- 3.3.2. Прежде чем приступить к монтажу, необходимо провести осмотр и обратить внимание на:
	- отсутствие повреждений корпуса;
	- наличие заземляющих и пломбирующих устройств.
- 3.3.3. Максимально допустимые значения ёмкости и индуктивности соединительных линий не должны превышать указанных в П. 2.3.
- 3.3.4. Установка и монтаж газоанализатора «Бинар-2Д» проводится в соответствии с Приложением, которое прилагается к паспорту на каждый газоанализатор.
- 3.3.5. Для подключения электропитания к газоанализатору могут использоваться двухпроводные многожильные или одножильные медные кабели с резиновой и пластмассовой изоляцией, соответствующие условиям эксплуатации по устойчивости к воздействию окружающей среды. Допускается применение других кабелей с сечением внутренней жилы  $0.5 - 2.5$  мм<sup>2</sup>, сопротивление которые не должны превышать 380 Ом.

3.3.6. Передача данных осуществляется с фиксированной скоростью 9600 бод по кабелю с волновым сопротивлением 120 Ом (экранированная витая пара) на расстояние до 1200 метров.

### <span id="page-16-0"></span>**3.4. ИСПОЛЬЗОВАНИЕ ИНТЕРФЕЙСОВ RS-485 ДЛЯ СВЯЗИ ГАЗОАНАЛИЗАТОРА «БИНАР-2Д» С РАБОЧИМ МЕСТОМ АРМ**

- 3.4.1. Интерфейс RS-485 используется для подключения на одной линии от 1 до 31 газоанализаторов «Бинар-2Д» к COM-порту АРМ с помощью внешнего конвертера RS-485, обеспечивающего гальваническую развязку. Соединение осуществляется экранированной витой парой проводов, при этом клеммы заземления газоанализаторов должны быть соединены.
- 3.4.2. Каждый газоанализатор имеет свой внутренний Modbus-адрес, который может иметь значение от 1 до 247.
- 3.4.3. Параметры COM-порта:

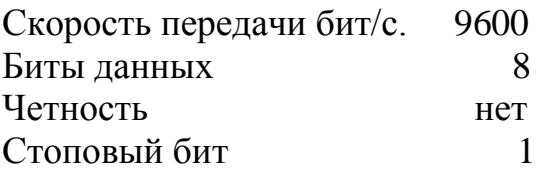

3.4.4. Обмен информацией осуществляется по протоколу MODBUS ASCII. Протокол обмена данными с газоанализатором «Бинар-2Д» описан в Приложении 6.

## **3.5. ТЕХНИЧЕСКОЕ ОБСЛУЖИВАНИЕ**

<span id="page-16-1"></span>3.5.1. Техническое обслуживание производится один раз в год перед проведением периодической поверки.

Если газоанализатор установлен в местах сильной запыленности и возможности попадания влаги, то предприятие эксплуатирующее газоанализатор самостоятельно устанавливает время проведения периодического осмотра и производит обслуживание газоанализатора.

- 3.5.2. Периодическая поверка производится в соответствии с Правилами по метрологии ПР 50.2.006-94 «ГСИ. Порядок проведения поверки средств измерений», техническими условиями и настоящим Руководством – не реже 1 раза в год.
- 3.5.3. Ремонт газоанализаторов «Бинар-2Д» осуществляются специализированными предприятиями, имеющими лицензию Ростехрегулирования на ремонт средств измерений.

### <span id="page-17-0"></span>**3.6. УКАЗАНИЯ ПО ПОВЕРКЕ**

Конструкция газоанализатора «БИНАР-2Д» предусматривает возможность поверки анализатора с помощью поверочных газовых смесей (ПГС).

- 3.6.1. Периодическая поверка осуществляется метрологическими службами, аккредитованными на право поверки средств измерений в установленном порядке в соответствии с Правилами по метрологии ПР 50.2.006-94 «ГСИ. Порядок проведения поверки средств измерений», техническими условиями и настоящим Руководством – не реже 1 раза в год.
- 3.6.2. Единственным средством проверки соответствия метрологическим характеристикам газоанализатора является поверка в среде газа известной концентрации. Для каждого газа используются свой источник поверочной газовой смеси (далее ПГС).
- 3.6.3. Поверка должна производиться в нормальных климатических условиях (температура 20 ± 5 °С, давление 760 ± 30 мм.рт.ст., влажность 65 **±**5%) и при отсутствии в атмосфере контролируемых газов. Перед началом работы датчик включают и выдерживают в нормальных условиях не менее 1 часа.
- 3.6.4. Подача ПГС на газочувствительный сенсор должна производиться через поверочную насадку-адаптер для подачи газов, производимую предприятием-изготовителем датчика. Допускается также использование других насадок, обеспечивающих замкнутый объем 1 – 10 см3 над отверстиями сенсора и имеющих штуцер для подачи ПГС, одно или несколько отверстий для выхода газа, обеспечивающих движение газа по касательной к входному отверстию сенсора. Концентрацию ПГС следует выбирать в соответствие с Методикой поверки КДГА 413214.001.000 ПС.
- 3.6.5. Время подачи ПГС должно быть достаточным для установления стабильных показаний на индикаторе газоанализатора. Показание должно соответствовать концентрации ПГС с относительной погрешностью ± 20% (для кислорода – с абсолютной ± 0,5% об.) После прекращения подачи ПГС на сенсор и снятия насадки следует зафиксировать возврат показаний к начальным путем подачи нулевого газа.

<span id="page-18-0"></span>Подключение газоанализаторов «Бинар-2Д» к блоку сбора отображения и передачи информации по линии RS-485 или через преобразователь интерфейсов к АРМ

#### **Рисунок 9**

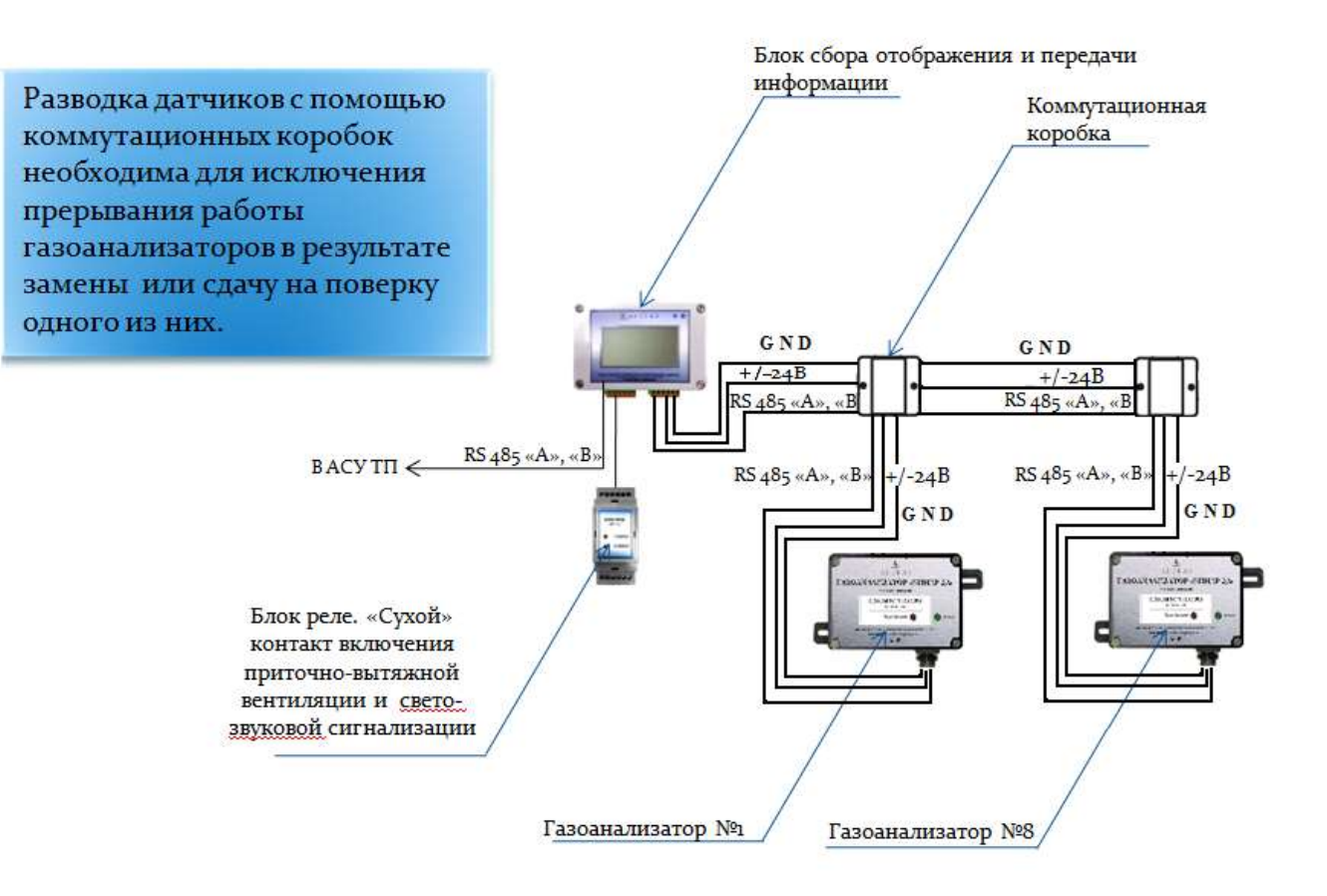

<span id="page-19-0"></span>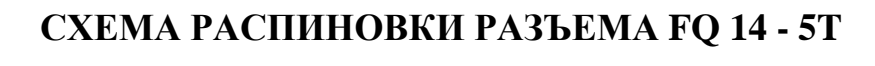

**Рисунок 10**

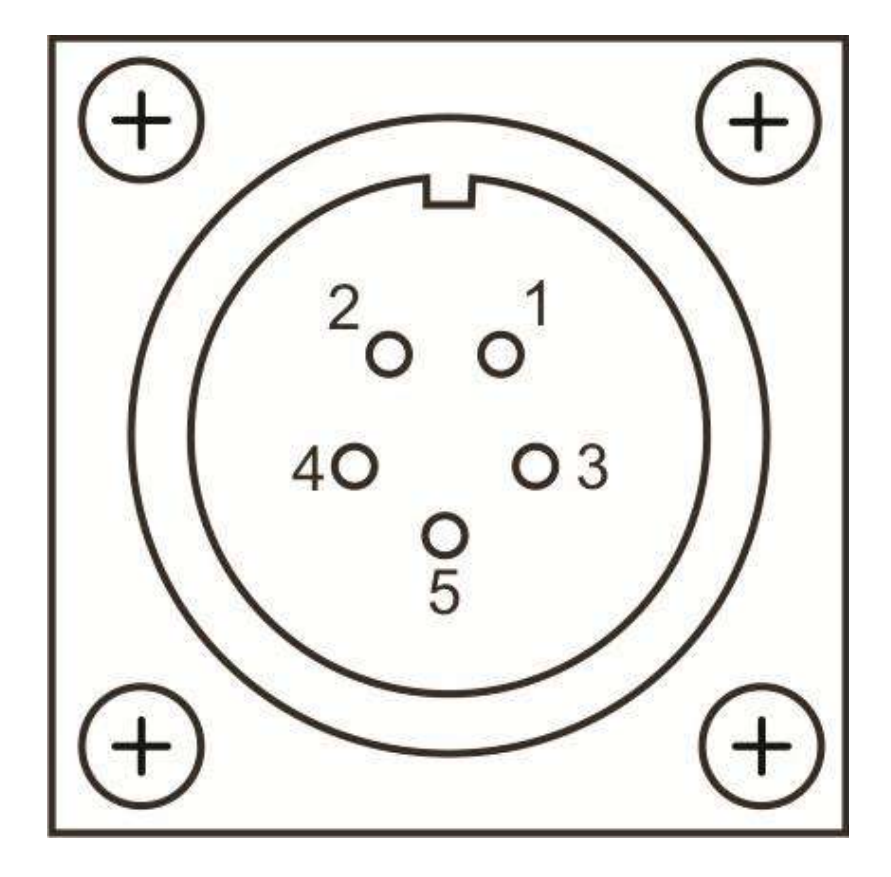

- 1 вывод реле ("А" интерфейса RS 485)
- 2 вывод реле ("В" интерфейса RS 485)
- 3 питание + 24В
- 4 питание 24В
- 5 заземление

<span id="page-20-0"></span>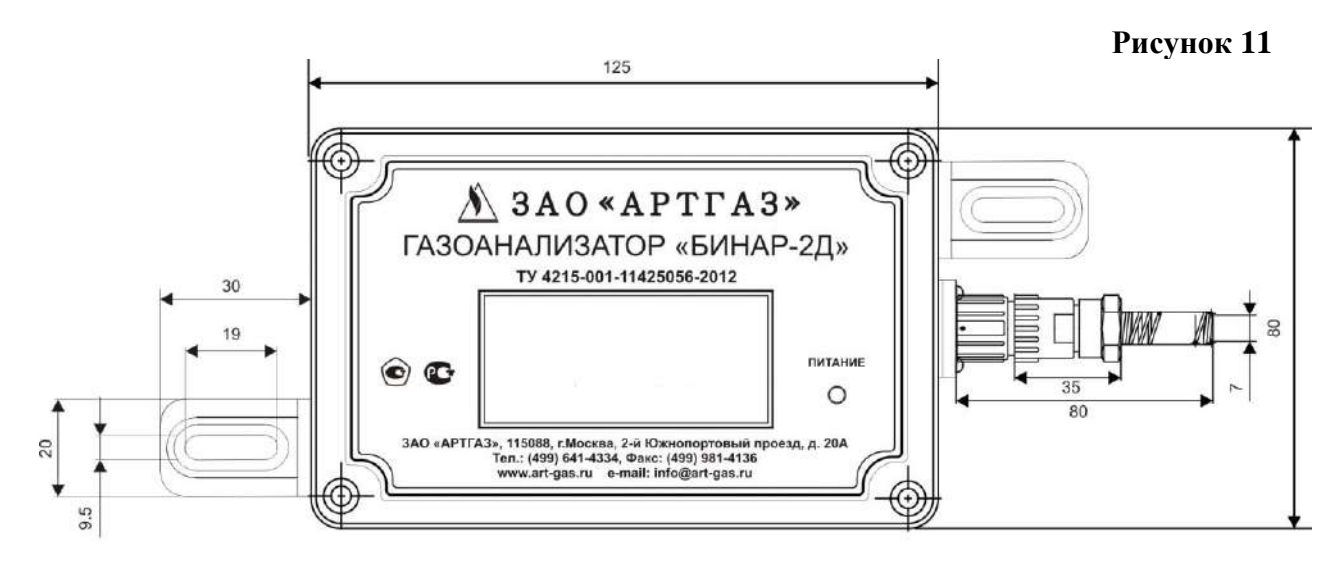

# **ЧЕРТЕЖ ГАЗОАНАЛИЗАТОРА «БИНАР 2Д»**

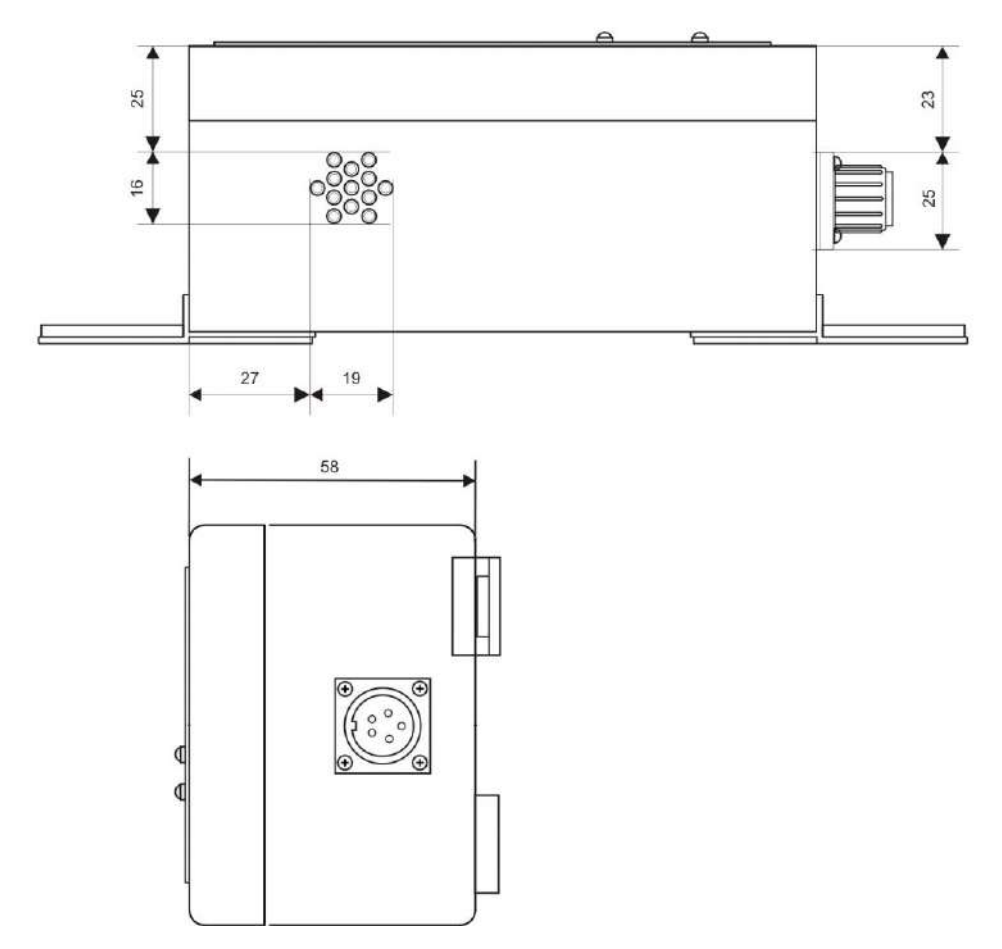

## <span id="page-21-0"></span>**ПЕРЕЧЕНЬ ВЕЩЕСТВ, ИЗМЕРЯЕМЫХ ГАЗОАНАЛИЗАТОРАМИ CЕРИИ «Бинар-ХХХ»**

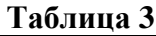

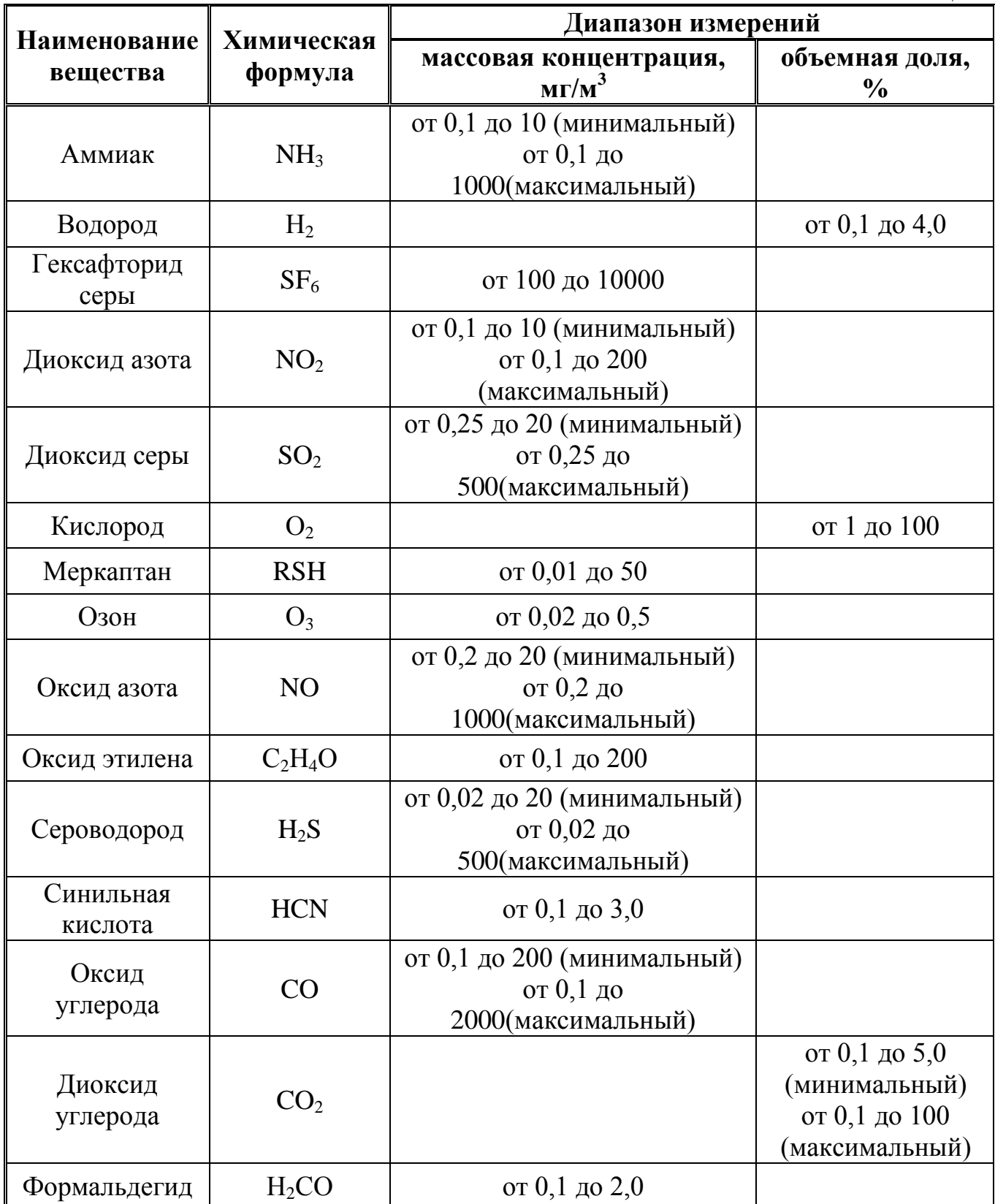

Руководство по эксплуатации газоанализатора «Бинар-2 $\lambda$ »

| Наименование                                                                  | Химическая                                                                      | Диапазон измерений                      |                                      |  |  |  |  |  |  |
|-------------------------------------------------------------------------------|---------------------------------------------------------------------------------|-----------------------------------------|--------------------------------------|--|--|--|--|--|--|
| вещества                                                                      | формула                                                                         | массовая концентрация,<br>$M\Gamma/M^3$ | объемная доля,<br>$\frac{0}{0}$      |  |  |  |  |  |  |
| Фтороводород                                                                  | <b>HF</b>                                                                       | от 0,4 до 5,0                           |                                      |  |  |  |  |  |  |
| Хладон                                                                        | CHCIF <sub>2</sub>                                                              | от 100 до 350                           |                                      |  |  |  |  |  |  |
| Хлор                                                                          | Cl <sub>2</sub>                                                                 | от 0,1 до 10                            |                                      |  |  |  |  |  |  |
| Хлористый<br>водород                                                          | HC <sub>1</sub>                                                                 | от 0,2 до 20                            |                                      |  |  |  |  |  |  |
| Этанол                                                                        | $C_2H_5OH$                                                                      | от 40 до 2000                           |                                      |  |  |  |  |  |  |
|                                                                               |                                                                                 | Горючие газы                            |                                      |  |  |  |  |  |  |
| Общее содержание горючих<br>газов (по СН <sub>4</sub> или С6Н <sub>14</sub> ) |                                                                                 |                                         | от 0,01 до 50 %<br>HKIP <sup>1</sup> |  |  |  |  |  |  |
| Бензол                                                                        | $C_6H_6$                                                                        | от 0,01 до 100                          |                                      |  |  |  |  |  |  |
| Бутан                                                                         | $C_4H_{10}$                                                                     |                                         | от 0,1 до 0,7                        |  |  |  |  |  |  |
| Гексан                                                                        | $C_6H_{14}$                                                                     |                                         | от 0,1 до 0,5                        |  |  |  |  |  |  |
| Метан                                                                         | CH <sub>4</sub>                                                                 |                                         | от 0,1 до 2,2                        |  |  |  |  |  |  |
| Пропан                                                                        | $C_3H_8$                                                                        |                                         | от 0,1 до 0,85                       |  |  |  |  |  |  |
| Этилен                                                                        | $C_2H_4$                                                                        |                                         | от 0,1 до 1,15                       |  |  |  |  |  |  |
| Примечание:                                                                   | <sup>1)</sup> значение НКПР для определяемых компонентов по ГОСТ Р 51330.19-99. |                                         |                                      |  |  |  |  |  |  |

### <span id="page-23-0"></span>ПРОТОКОЛ ОБМЕНА С ГАЗОАНАЛИЗАТОРОМ «БИНАР - 2Д» (MODBUS ASCII)

### ОСНОВНЫЕ КОМАНДЫ

Содержание

- $1.$ Обшие положения
- $2.$ Команды
- $\overline{3}$ . Обмен с прибором
- $4.$ Формат посылки
- $5.$ Структура команд запросов
- Формат концентрации 6.
- 7. Исходный код

#### 1. Обшие положения

Связь прибора основывается на протоколе MODBUS в ASCII режиме. Внешний датчик входящий в систему сбора данных (в дальнейшем «прибор»), поддерживает группу выполняемых функций обеспечивающих полноценную связь и передачу данных в ведущие устройства использующие его для получения данных. Датчик включается в сеть MODBUS, использующей типы сигналов RS485 по двухпроводной линии, в зависимости от конфигурации прибора, при этом он является ведомым устройством и может только отвечать на запросы, но не передает данные самостоятельно.

#### $2.$ Команды

Прибор имеет три основные команды для взаимодействия, при приеме которых отсылает данные о своем состоянии. Эти команды следующие:

- тестирование канала

- запрос данных о веществе

- запрос данных о концентрации

Далее будет рассмотрен протокол обмена данными и формат посылки.

#### $3.$ Обмен с прибором

Обмен с прибором организуется путем посылки последовательности команд.

- 1) Для начала работы с прибором необходимо послать команду «тестирование канала» если прибор ответил, считается что прибор подключен и с ним можно начинать обмен данными.
- 2) Посылается команда запроса данных о веществе для всех 8 каналов измерения начиная с 0 по 7, при этом строится таблица о веществах

прибора, какие каналы валидны, какие пусты.

3) Посылается запрос концентрации для всех валидных измерительных каналов в цикле.

#### $\overline{4}$ . Формат посылки

При передаче используются стандартные фреймы MODBUS начинающиеся на символ двоеточия ': ' (0х3а) и заканчивающиеся на символ возврата каретки и начала строки " $\langle r \rangle n$ " (0xD, 0xA). Остальные поля соответствуют спецификации MODBUS с отличием одного поля КОМАНДА, которая есть расширение поля данных для поддержки множества команд. Запрос имеет следующий формат:

```
<':'> <АДРЕС> <ФУНКЦИЯ> <КОМАНДА> <ДАННЫЕ> <CRC> <"\r\n">
```
В запросах может меняться только АДРЕС устройства, КОМАНДА для каждой выбранной команды имеет фиксированное значение, ДАННЫЕ для команд запросов данных меняются при опросе разных каналов. Поле СРС содержит два байта LRC (продольной проверки избыточности), подробнее о расчете LRC см. Исходный код. Контрольная сумма.

#### $5.$ Структура команд запросов

Все данные запросов кодируются в шестнадцатеричной печатаемой форме, то есть преобразуется один байт данных в два байта шестнадцатеричной формы  $0 \times 01 \rightarrow 0 \times 30$ ,  $0 \times 31$ , старший байт при этом идет прежде младшего байта. Подробнее о преобразовании данных в шестнадцатеричную форму и обратно см. Исходный код. Преобразование.

Структура команд запросов следующая:

Тестирование канала 5.1

Запрос выглядит следующим образом (Таблица 1)

| Начало                              | Адрес | Функция | Команда | Данные | <b>LRC</b>                   |                              | Конец    |                  |
|-------------------------------------|-------|---------|---------|--------|------------------------------|------------------------------|----------|------------------|
| $\mathbf{I}$ . $\mathbf{I}$         |       |         |         |        | $\mathsf{I} \cap \mathsf{I}$ | $\mathbf{I} \cap \mathbf{I}$ | $\gamma$ | $\n\backslash$ n |
| 0x3a  0x30 0x30 0x34 0x31 0x30 0x31 |       |         |         |        | 0x43 0x30 0xD 0xA            |                              |          |                  |

Таблица 1. Запрос тестирования канала

\*- это поле данных для этого запроса пусто

После принятия запроса такого вида, прибор отсылает точно такой же пакет данных в ответ. Здесь в качестве адреса используется адрес 0, который распознается любыми приборами на линии, если приборов на шине несколько

нужно посылать каждому адрес, соответствующий прибору. Весь запрос в текстовом виде представлен так (кавычки не включены):

" $:004101C0\rr\nr$ 

#### 5.2 Получение данных вещества

Таблица 2. Запрос данных вещества

| Начало                              | Адрес | <b>Функция</b>          | Команда | Данные | <b>LRC</b>     |                                                                                                    | Конец |  |
|-------------------------------------|-------|-------------------------|---------|--------|----------------|----------------------------------------------------------------------------------------------------|-------|--|
| $\mathbf{I}$ . $\mathbf{I}$         |       | 101 101 141 111 101 161 |         |        |                | $\vert B\vert$   $\vert 9$   $\vert \cdot \rangle$ $\vert \cdot \rangle$   $\vert \cdot \rangle$   $\vert \cdot \rangle$ |       |  |
| 0x3a  0x30 0x30 0x34 0x31 0x30 0x36 |       |                         |         |        | 0x420x390xD0xA |                                                                                                    |       |  |

\*- это поле данных имеет следующую структуру:

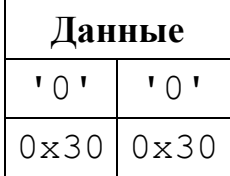

Что соответствует структуре данных:

```
struct get data cmd
\{char channel; // запрашиваемый канал вещества
\} ;
```
Номер команды здесь используется 6, следующее после КОМАНДЫ. Поле ДАННЫЕ содержит номер опрашиваемого канала концентрации их может быть до 8, при этом номер канала выбирается как 0-7. Канал  $0 - 0x00 \rightarrow 0x30,0x30$ , Канал  $1 - 0x01 \rightarrow 0x30, 0x31$  и т.п.

Запрос в текстовом виде представляется как:

"00410600B9"

После принятия запроса прибор отсылает информацию о веществе в виде ответа, который выглядит следующим образом:

| Начало                                   | Адрес | <b>Функция</b> | Команда | Данные | <b>LRC</b>                                               | Конец |
|------------------------------------------|-------|----------------|---------|--------|----------------------------------------------------------|-------|
| 1: '   '0'   '0'   '4'   '1'   '0'   '6' |       |                |         |        | $\mathbf{B}$ '   'F'  ' $\mathbf{r}'$ '  ' $\mathbf{n}'$ |       |
| 0x3a  0x30 0x30 0x34 0x31 0x30 0x36      |       |                |         |        | 0x420x460xD0xA                                           |       |

Таблица 3. Ответ ланных вешества

\*- это поле данных имеет следующую структуру:

| <b>Цанные</b> |                                     |                  |                                         |                 |                    |  |  |  |  |  |
|---------------|-------------------------------------|------------------|-----------------------------------------|-----------------|--------------------|--|--|--|--|--|
|               |                                     |                  | Формат концентрации                     |                 |                    |  |  |  |  |  |
| Поле          | Имя вещества   Единицы   Кол-во зн. |                  | <b>Мин.</b> число<br>цифр               |                 | Верность<br>данных |  |  |  |  |  |
| Ширина текст  | переменная* 2                       |                  | байта  2 байта                          | 2 байта         | 2 байта            |  |  |  |  |  |
| Знач. шестн.  | "034E4F32"                          | $'' \cap \cap''$ | $\mathsf{W} \cap \mathsf{S} \mathsf{W}$ | M <sub>01</sub> | $M$ 01"            |  |  |  |  |  |
| Знач. бинарн  | NO <sub>2</sub>                     |                  |                                         |                 |                    |  |  |  |  |  |

Таблица 4. Структура данных для ответа данных вещества

\* переменная длина, означает, что перед данными строки имени идет один байт (две hex цифры) длины строки, за ним идет N<sup>\*</sup>2 байт данных в hex строчки, которая преобразуется после в N символов строки.

Ответ выглядит следующим образом в тексте:

 $"$ :FF4106034E4F320003010175\r\n"

 $q_{\text{TO}}$ соответствует структуре данных, после преобразования **ИЗ** шестнадцатеричного кода:

```
struct get data cmd answer
    char gas name []; // Имя вещества кол-во элементов
занесено в первом байте
    char units; // единицы измерения
    char digits; // количество значимых цифр
    char min range; // минимальный предел (число знаков
после запятой)
    bool valid; // запись вещества верна
    \};
```
Где:

- поле gas\_name, это вещество где несколько символов определяют имя, в первом байте записана длина строки. Кодировка используемая для представления строк - Windows-1251

- поле units единицы измерения, может иметь значения:

 $-0 - M\Gamma/M^3$ 

 $-1$  - ppm

 $-2 - %$ 

- 3 - град

- поле digits означает число значимых цифр отображаемых при выводе, подробнее см. Формат концентрации

- поле min\_range означает минимальный предел отображения, подробнее см. Формат концентрации

- поле valid означает что запись верна и можно использовать остальные поля как установленные

- здесь все поля идут друг за другом, без разрывов, выравнивание структуры в памяти не используется и равно 1 байту. Основными являются название вещества, единицы измерения и флаг валидности.

#### 5.3 Получение концентрации вещества

| таблица Э. Эапрос данных вещества   |  |       |  |                |                                         |  |        |            |                                                                                                    |       |
|-------------------------------------|--|-------|--|----------------|-----------------------------------------|--|--------|------------|----------------------------------------------------------------------------------------------------|-------|
| Начало                              |  | Адрес |  | <b>Функция</b> | Команда                                 |  | Данные | <b>LRC</b> |                                                                                                    | Конец |
| $\mathbf{I}$ . $\mathbf{I}$         |  |       |  |                | יבי   יסי   יבי   יבי   יסי   יסי   יבי |  |        |            | $\vert B_{\perp} \vert$ $\vert 5_{\perp} \vert 1_{\perp} \vert 1_{\perp} \vert 1_{\perp} \vert 1_{\perp}$ |       |
| 0x3a  0x30 0x30 0x34 0x31 0x30 0x41 |  |       |  |                |                                         |  |        |            | 0x420x350xD0x                                                                                             |       |

Tanuma 5 Barnoc rayuuty peutector

\*- это поле данных имеет следующую структуру:

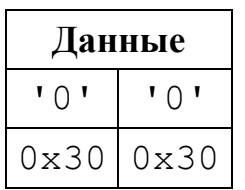

Что соответствует структуре данных:

```
struct get conc cmd
char channel; // запрашиваемый канал вещества
\} ;
```
Номер канала выбирается так же как при запросе данных веществ. Запрос выглядит следующим образом в тексте:

 $``:00410A00B5\rr\n'n''$ 

После принятия запроса прибор отсылает информацию о веществе в виде ответа, который выглядит следующим образом:

| Начало                                  | Адрес | Функция | Команда | Данные | <b>LRC</b> |                                                                     | Конец |
|-----------------------------------------|-------|---------|---------|--------|------------|---------------------------------------------------------------------|-------|
| יבי   יסי   יבי   יפי   יסי   יסי   יבי |       |         |         |        |            | $\vert B\vert \vert 3\vert \vert 1\rangle r \vert 1\rangle n \vert$ |       |
| 0x3a  0x31 0x30 0x31 0x34 0x41 0x30     |       |         |         |        |            | 0x30 0x33 0xD 0xA                                                   |       |

Таблица 6. Ответ данных концентрации вещества

\*- это поле данных имеет следующую структуру:

|              | Данные                         |            |         |  |  |  |  |  |  |
|--------------|--------------------------------|------------|---------|--|--|--|--|--|--|
|              | Концентрация                   |            |         |  |  |  |  |  |  |
| Поле         | Значение                       | Валидность | Предел  |  |  |  |  |  |  |
| Ширина текст | байт<br>8                      | байта<br>2 | 2 байта |  |  |  |  |  |  |
| Знач. Шестн. | "00008C3B"                     | "01"       | "00"    |  |  |  |  |  |  |
| Знач. бинарн | $0 \times 8$ C3B<br>(0.004272) |            |         |  |  |  |  |  |  |

Таблица 7. Структура данных для ответа концентрации вещества

Что преобразования соответствует структуре данных, после **ИЗ** шестнадцатеричного кода:

```
struct get conc cmd answer
\{float conc; // концентрация вещества
bool valid; // концентрация валидна
char limit; // превышенный предел
\} ;
```
Где:

- поле conc определяет значение концентрации вещества;

- поле **valid** означает, что концентрация верна и можно использовать ее значение в поле сопс:

- поле limit определяет текущий превышенный предел концентрации.

#### 6. Формат концентрации

Количество значимых цифр, означает точность представления, количество используемых цифр в представлении концентрации, также это кол-во цифр не равных нулю, например:

```
1.234 – 4 (значимых числа)
0.123 - 30.012 - 20.001 - 112.345 - 50 - 0123.45 - 5123 - 3
```
Нижний предел ограничивает отображение чисел, это нижняя граница, цифра ниже этого предела не отображается. Число, означающее нижний предел, это порядок цифры ниже 0.

Предел 3, соответствует значению нижнего предела 0.001 или  $10^{\circ}(-3)$  при этом, для этого предела, числа будут отображаться так.

Отображение значимых чисел начинается с единицы и числа уменьшаются на порядок

 $\mathbf 1$  $0.1$  $0.01$  $0.001$  $0.000$ 

ниже этого порядка всегда будет выводится 0.000

аналогично для 2 значимых чисел

 $120$  $12.$  $1.2$  $0.12$  $0.012$  $0.001$  $0.000$ 

таким образом, нижний предел это ограничитель формата по минимальному значению, ниже которого цифры не отображаются.

#### $7.$ Исходный код

#### $7.1$ Преобразование

Конвертирование в шестнадцатеричный вид и обратно.

Конвертирование идет обычным способом, порядок следования байтов начинается с младшего к старшим. Буквы используются в верхнем регистре.

Пример:

Число 0х3F преобразуется в два байта 0х33 и 0х46, которые и передаются в такой последовательности «ЗЕ»

преобразуется в 0x46, 0x35, 0x31, 0x41, а Число 0х1АF5 передаются в порт как «F51A» в текстовом виде

Обратное конвертирование в десятичный вид восстанавливает данные в исходном виде.

 $\langle \angle 3F \rangle$  ->  $0 \times 3F$ .

 $\langle \angle$ F51A» -> 0x1AF5

Для запаковки и преобразования структур сначала преобразуют данные в байты затем, каждый байт преобразуется в соответствующее значение hex, это относится и к значениям строк, которые используют кодировку win1251, и числам с плавающей точкой, значениями которых является 4 байта данных 32 битного числа float.

Исходный текст конвертирования изложен ниже:

```
const
                                                           BYTE
hexsymbs [16] = {'0','1','2','3','4','5','6','7','8','9','A','
B', 'C', 'D', 'E', 'F'}; // массив для конвертирования чисел в
CMMBOJIHI
```
BYTE hex2symb(BYTE h) // конвертирует один шестнадцатиричный символ в обычный байт, обратное что делается в таблице

```
\left\{ \right.if (h>=0x61) h-=0x57; else
if (h>=0x41) h==0x37; else
 h = 0 \times 30;
return h;
\mathcal{F}
```
inline BYTE lobyte(WORD a) {return a & 0xFF;} //получение нижнего байта слова

inline BYTE hibyte(WORD a) {return  $a \gg 8$  & 0xFF; } // верхний байт слова

inline WORD loword(DWORD a) {return a & 0xFFFF;} // нижнее слово

```
inline WORD hiword(DWORD a) {return a>>16 & 0xFFFF;} //
верхнее слово
```
inline BYTE loquat (BYTE a) {return a&OxF; } // нижняя тетрада

inline BYTE hiquat (BYTE a) {return a >> 4; } // верхняя тетрада

inline BYTE makebyte (BYTE loq, BYTE hiq)

```
\{return loq|hiq<<4; \} // создает байт из двух тетрад
```
inline WORD makeword (BYTE low, BYTE high)

```
\{return static cast<WORD>(high)<0 | low; \} // cospaer
слово из двух байт
```
inline DWORD makedword (WORD low, WORD high) static cast<DWORD>(high)<<16 | low;} // {return создает двойное слово из двух слов

 $\frac{1}{2}$ конвертирование из десятичного байта  $\mathbf B$ шестнадцатиричное слово WORD dec2hex b(BYTE a)

```
 { 
     BYTE low=loquat(a);
     BYTE high=hiquat(a);
     return 
makeword(impl::hexsymbs[high],impl::hexsymbs[low]);
     }
    // конвертирование шестнадцатиричного слова в 
десятичный байт
    BYTE hex2dec_b(WORD h) 
      { 
     BYTE low=impl::hex2symb(lobyte(h));
     BYTE high=impl::hex2symb(hibyte(h));
     return makebyte(high, low);
      } 
    // 10 -> 16 WORD
    DWORD dec2hex_w(WORD a)
      { 
     BYTE l=lobyte(a);
     BYTE h=hibyte(a);return makedword(dec2hex b(l),dec2hex b(h));
      } 
    // 16 -> 10 WORD 
    WORD hex2dec_w(DWORD h)
      { 
     WORD lo=loword(h);
     WORD hi=hiword(h);
     BYTE low=hex2dec b(lo);
     BYTE high=hex2dec b(hi);
     return makeword(low, high);
      } 
    // 10 -> 16 DWORD 
    void dec2hex_d(DWORD a,DWORD &low,DWORD &high)
      { 
     low=dec2hex w(loword(a));
     high=dec2hex w(hiword(a));
      } 
    // 16 -> 10 DWORD 
    DWORD hex2dec d(DWORD 1,DWORD h)
      { 
     WORD lo=hex2dec w(1);
     WORD hi=hex2dec w(h);
     return makedword(lo,hi);
      }
```

```
// 10 -> 16 floatvoid dec2hex f(float a, DWORD & low, DWORD & high)
 DWORD d=*reinterpret cast<DWORD *>(&a);
 dec2hex d(d, low, high) ;
 \left\{ \right\}// 16 -> 10 floatfloat hex2dec f(DWORD 1, DWORD h)
 \left\{ \right.DWORD d=hex2dec d(l,h);return *reinterpret cast<float *>(&d);
 \}
```
 $7.2$ Расчет продольной проверки избыточности LRC

Для расчета контрольной суммы обратитесь к спецификации modbus, код основанный на этом алгоритме приведен ниже:

```
bool is hex symb (BYTE h ) // показывает
что символ hex
                 \{return ( h >= 0x61 & & h <= 67 ) ||
                      ( h >= 0x41 & & h <= 0x67 ) ||
                      ( h >= 0x30 & k h <= 0x39 );
                 \}// работает над ћех последовательностью
                 template <class Iter>
                 BYTE CalcLRC ( Iter begin, Iter end )
                 \{BYTE \text{lrc} = 0;for (i \text{ begin } != \text{ end}; +\text{begin})\{BYTE
                                b1 = *begin; // получение
первого байта
                          if ( ! is hex symb ( b1 ) ) continue;
// если не hex пропуск
                          if ( ++begin == end ) break; //
если конец выход
                          BYTE b2 = *begin; 7 \ / \ \end{array} получение
следующего байта
                          if ( ! is hex symb ( b2 ) ) continue;
// если не hex пропуск
                          WORD hex = makeword(b1, b2); //
создание слова ћех
```

```
BYTE dec = convert::hex2dec_b( hex 
); // получение бинарного представления
                            lrc ^= dec; // исключающее или с 
накоплением
                       } 
                       \text{lrc} = \text{~}1 \text{~} \text{~} // инверсия
                       lrc++; // инкремент
                       return lrc; // вывод
                   }
             // LRC над бинарными данными
                  BYTE CalcLRC b(unsigned char *begin, int
size )
                   {
                       BYTE \text{lrc} = 0;while (size--) // для всего массива
                       { 
                            lrc ^= *begin++; // исключающее или 
с накоплением
                       } 
                       \text{lrc} = \text{~}1 \text{~} \text{~} // инверсия
                       lrc++; // инкремент
                       return lrc; // вывод
                   }
```
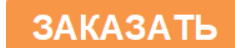